# **Migration von Middleware-Version 5.7.x auf 5.11.x**

# Übersicht

In diesem Artikel erfahren Sie, wie Sie auf Basis einer vorhandenen Installation von Middleware-Version 5.7.x auf Version 5.11.x migrieren können.

Bitte beachten Sie, dass **Patagona** und **Afterbuy** in dieser Version komplett entfernt wurden und somit nicht mehr unterstützt werden. Λ

Im Bereich eBay-Listings werden **Freie Tabellen** nicht mehr unterstützt, es wird der microtech e-commerce-Programmbereich vorausgesetzt.

Falls Sie die eBay-Anbindung mittels freien Tabellen nutzen, kontaktieren Sie uns bitte.

#### Die Migration besteht aus folgenden Schritten:

- 1. **Voraussetzungen prüfen:** Im ersten Schritt stellen Sie sicher, dass Ihre Installation alle Voraussetzungen für die Migration erfüllt.
- 2. **Setup ausführen**: Nun erfolgt die eigentliche Installation der Middleware mit Hilfe des Setup-Assistenten.
- 3. **Änderungen**: Hier sind die Änderungen der Middleware-Version 5.7.x auf Version 5.11.x aufgeführt.

#### **Datensicherung** Λ

Wir empfehlen Ihnen nachdrücklich, zuvor eine **[Datensicherung](https://hilfe.microtech.de/display/PROG/Bereitstellen+einer+Datensicherung)** zu erstellen und sich die **[Versionsnummer](https://hilfe.microtech.de/display/PROG/Versionsnummern+finden)** von cateno zu merken, damit Sie bei Bedarf den vorigen Stand wiederherstellen können.

Vor dem Einspielen des Updates sind, sofern vorhanden, alle Konfigurationen der Prozesssteuerung zu sichern. Dies geht am einfachsten, indem Sie Screenshots der einzelnen Konfigurationen erstellen.

Dazu wechseln Sie in der Middleware in den Bereich: "Prozesssteuerung" - "Einstellungen" und erstellen Screenshots der Bereiche: "Zahlungsverkehreingang über Auftragsnummer zuordnen", "Vorgänge automatisch wandeln" und "E-Mail Konfiguration".

Nach dem Update wechseln Sie in diesen Bereich und nehmen manuell die Einstellungen anhand der zuvor erstellten Screenshots vor.

### 1. Voraussetzungen prüfen

- **WICHTIG:** Bitte prüfen Sie vor der Migration die **[Systemvoraussetzungen](https://hilfe.microtech.de/display/PROG/Systemvoraussetzungen)** für alle erforderlichen Komponenten.
- Beachten Sie insbesondere die Umstellung auf "**Microsoft .NET Framework 4.7.1**". Nach einem Update oder Installation dieser Komponente ist ein Neustart des Servers notwendig.

### 2. Setup ausführen

ПĪ

- Laden Sie die aktuelle Version der Middleware aus dem **Download-Bereich [des Serviceportals](https://portal.microtech.de/download-center/software/middleware)** herunter. Bitte halten Sie Ihre Login-Daten für das Portal bereit.
- Starten Sie den Setup-Assistenten, indem Sie auf auf die Datei "**microtech\_middleware\_Versionsnummer\_Setup.exe"** doppelklicken.

Zu Beginn wird geprüft, ob das .NET-Framework in der Version 4.7.1 auf Ihrem System installiert ist. Sollte das .NET-Framework 4.7.1 nicht installiert sein, wird dieser Umstand zu Beginn der Installation aufgezeigt. Nach einem Klick auf **Installieren** wird das Framework heruntergeladen und installiert. Im Anschluss ist eventuell ein Neustart des Systems notwendig. Bitte führen Sie diesen per Klick auf die Schaltfläche: **JA** durch.

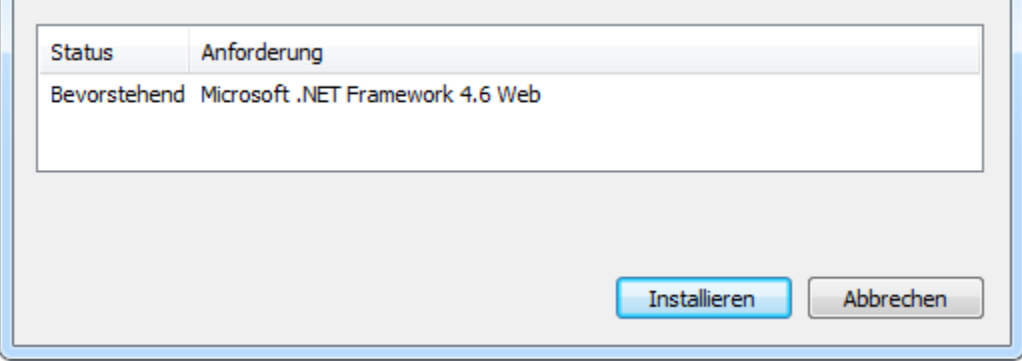

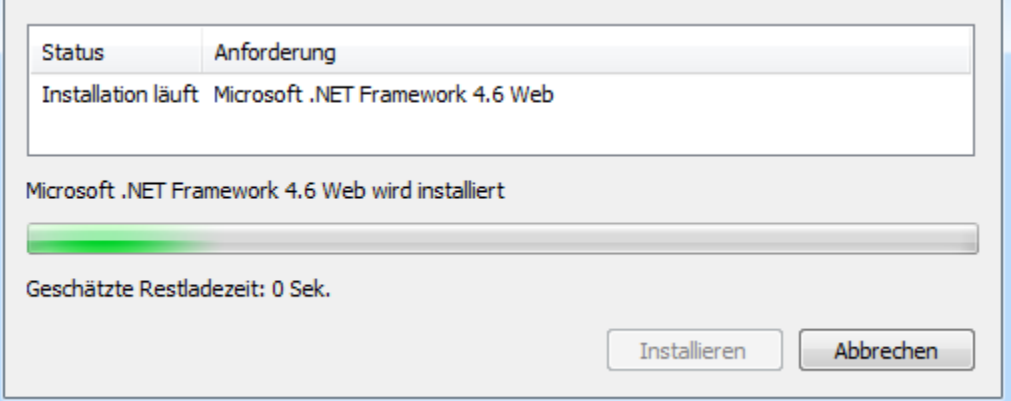

Nach einem eventuellen Neustart wird die Installation der Middleware automatisch fortgesetzt. Es öffnet sich ein Dialog, den Sie bitte mit **WEITER**  bestätigen und im folgenden Fenster **die Installation beginnen**.

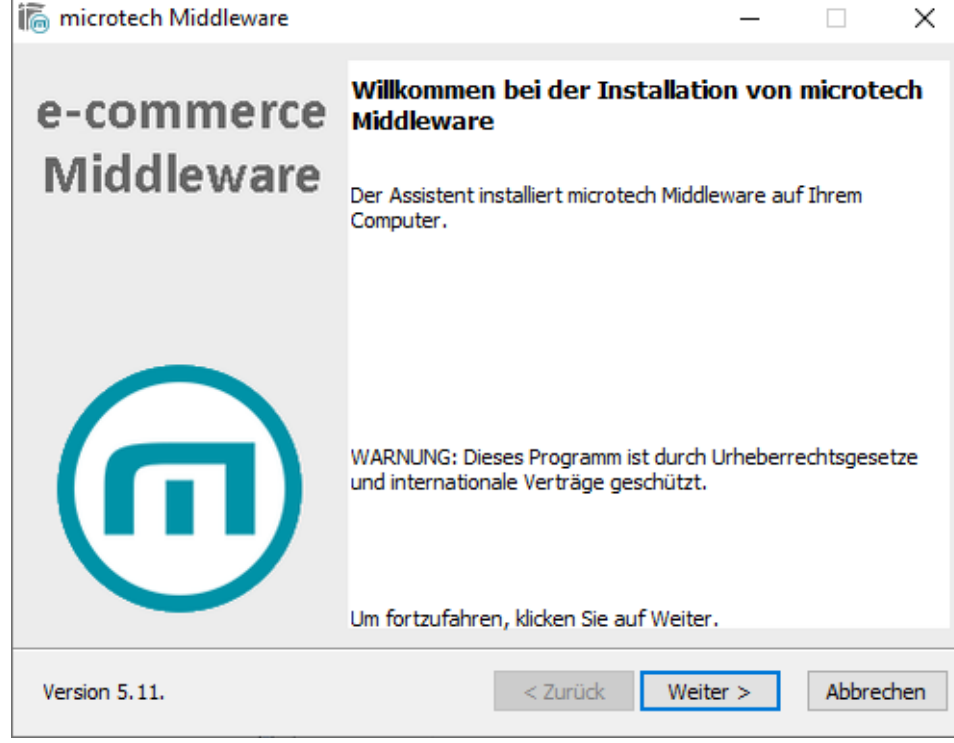

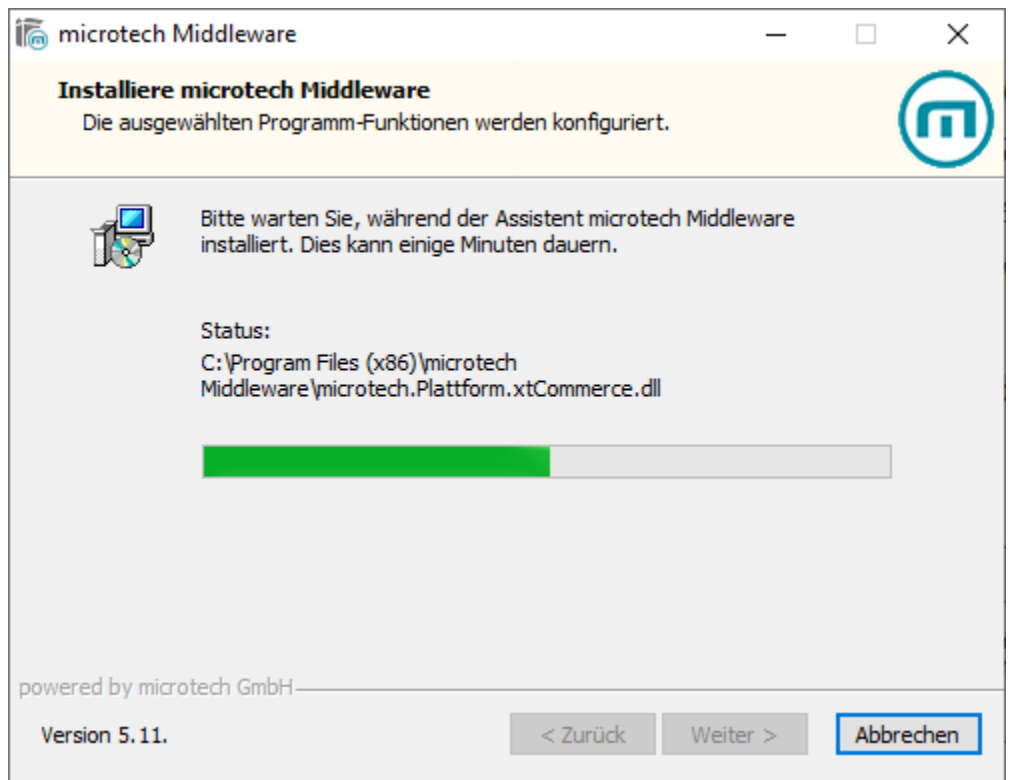

Mit einem Klick auf **Fertigstellen** ist die Installation erfolgreich beendet.

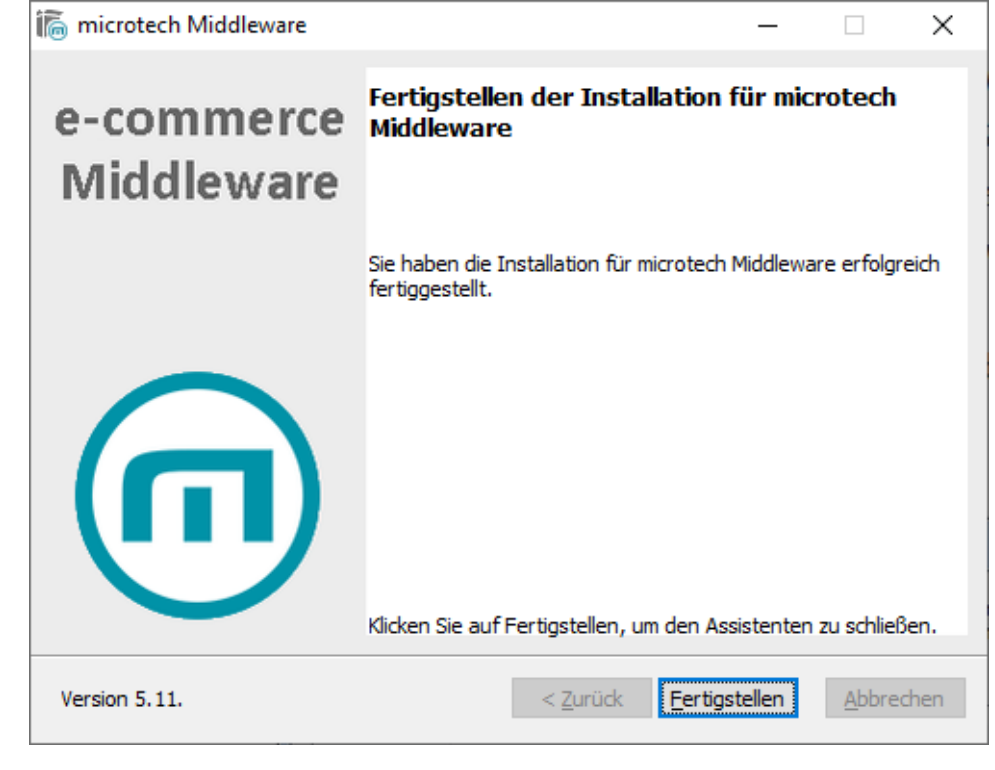

3. Änderungen

# **Allgemein**

- Funktionen zur Validierung und Formatierung der Telefonnummer
- $\bullet$ Pro Mandant kann festgelegt werden, ob für diesen ein automatischer Tageswechsel genutzt werden soll.

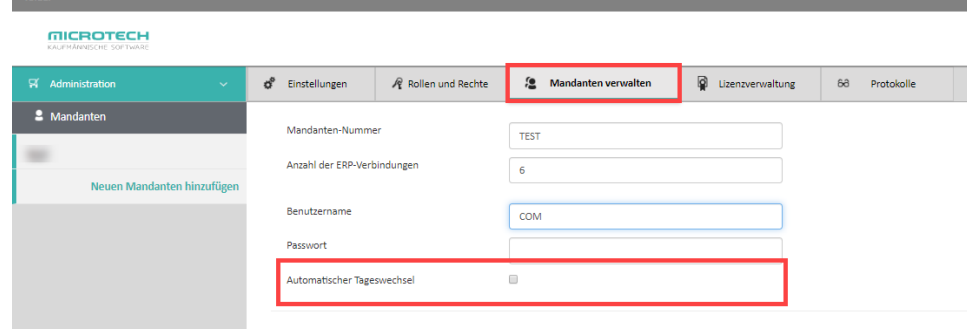

- Die Konfigurations-Option: "Alle Dokumente übertragen, unabhängig vom Kennzeichen: "Dokument im Webshop bereitstellen" im jeweiligen Dokument" steht im Bereich der Plattform-Konfiguration nicht mehr zur Verfügung.
	- Es werden alle Dokumente übertragen, welche:
	- ohne Verwendung des microtech e-commerce-Programmbereiches das Kennzeichen: "Dokument im Webshop bereitstellen" besitzen.

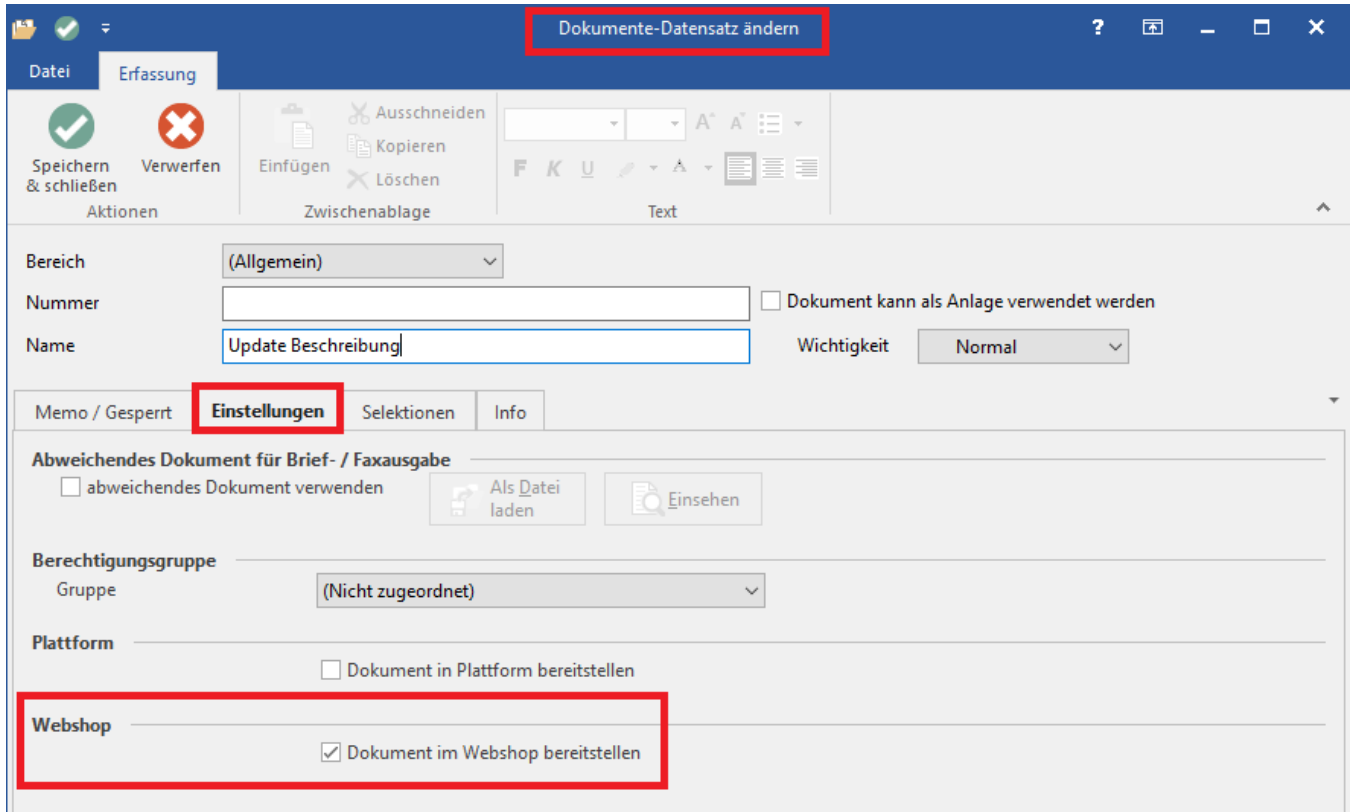

Mit Verwendung des microtech e-commerce-Programmbereiches das Kennzeichen: "Dokument in Plattform bereitstellen" besitzen.

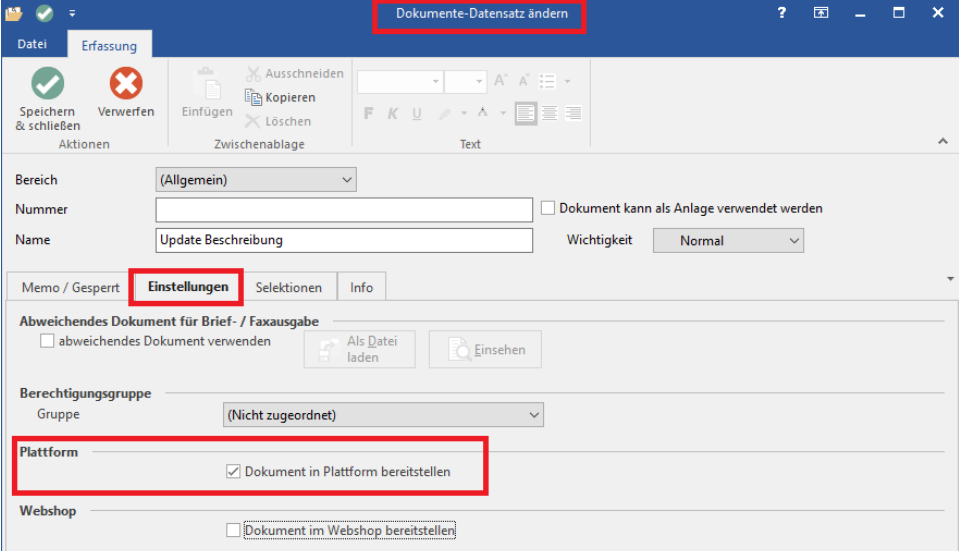

- Modul Lagerverwaltung ist Bestandteil der Middleware-Version.
	- Werden e-commerce und Lagerverwaltung getrennt betrieben, ist eine Datenmigration erforderlich. Wenden Sie sich bei Fragen zur Datenmigration an unser Consulting.
- microtech e-commerce-Programmbereich wird unterstützt:
	- Einfachere Einrichtung von Shops und Marktplätzen (Plattformen)
	- Neue Referenzfelder:
		- o keine Webshop-ID und Auktionsplattform-ID mehr notwendig
		- Im DB-Manager der büro+ unter ARTIKEL EINSTELLUNGEN können die Kennzeichen: "Webshop-Felderweiterung" und oder "eBay-Felderweiterung" entfernt werden.

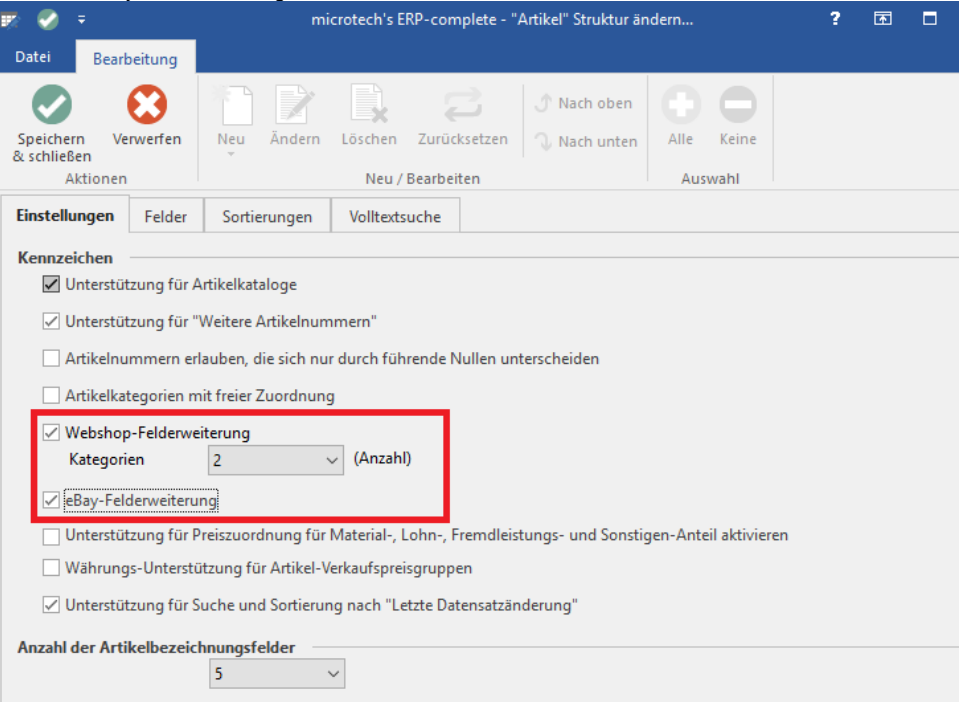

- Selektionsfelder für e-commerce werden weiterhin unterstützt, sind aber mit neuem e-commerce-Programmbereich nicht mehr erforderlich
- Wurden zuvor Selektionsfelder für e-commerce genutzt und soll auf den neuen e-commerce-Programmbereich gewechselt werden, ist eine Datenmigration erforderlich. Wenden Sie sich bei Fragen zur Datenmigration an unser Consulting.
- Unterstützung Zahlungsarten
	- Neue Funktionen für Mapping Zahlungs- und Versandarten (Bereits eingerichtete Konfigurationen aus 5.7 bleiben bestehen und haben Vorrang vor den neuen & leichteren Einstellungsmöglichkeiten.)

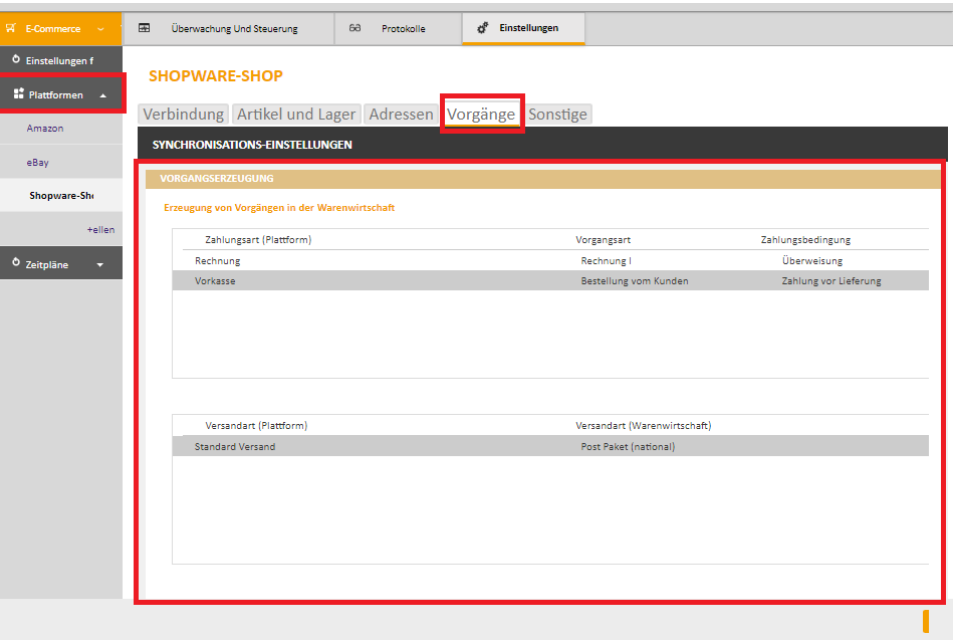

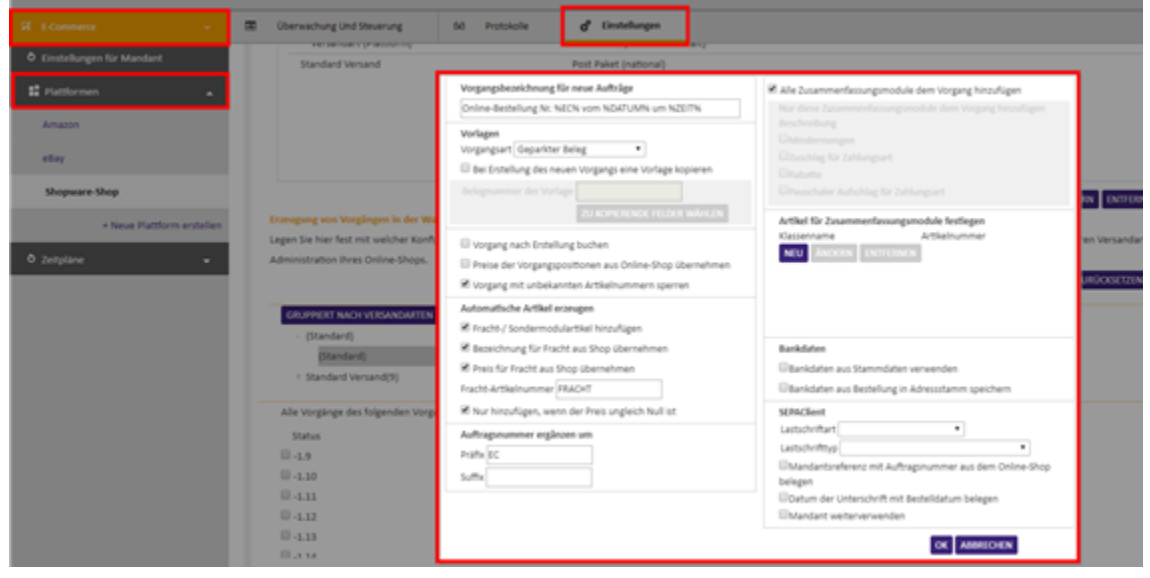

Unterstützung PayPal PLUS Kauf auf Rechnung

Unterstützung Import von Kategorien (aus einem bestehenden Shop zurück zu büro+)

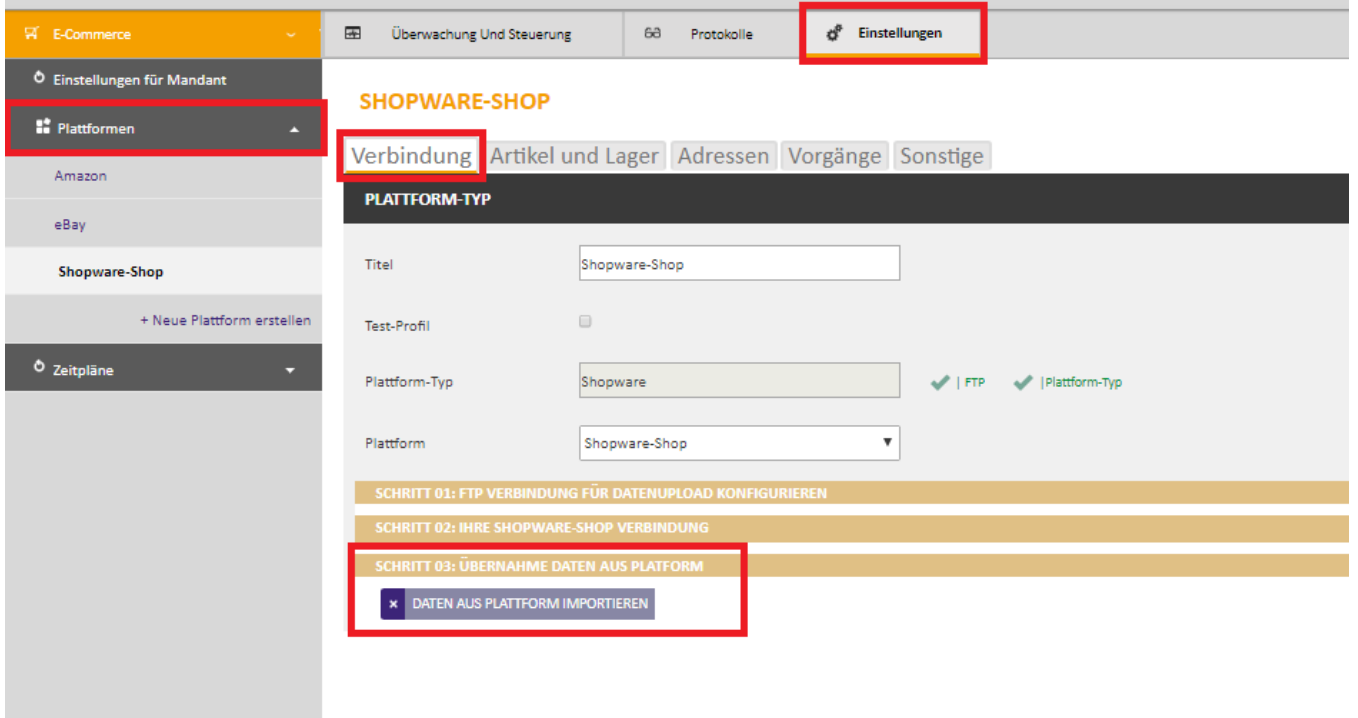

- Unterstützung der standardisierten Grundpreisfunktionalitäten (Ersetzt pauschal die bisherigen je nach Plattform unterschiedlichen Selektionsfelder und ist zu erreichen unter Artikel-Stammdaten > Steuer/Einheit/Kennzeichen > Einheiten/Abmessungen/Inhalte.)
	- Voraussetzung: Programmversion büro+/v19 und mindestens Ausbaustufe: commercial.
	- $\blacksquare$ <https://hilfe.microtech.de/display/PV19/Grundpreisberechnung>
	- $\blacksquare$ Um die Funktionen für die Grundpreisberechnung nutzen zu können, muss das Kennzeichen in den Parametern aktiviert werden. Hierfür ist unter PARAMETER - ARTIKEL - PARAMETER unter "Abmessungen / Inhalte" das Kennzeichen: "Grundpreisverordnung Deutschland benutzen" zu aktivieren.

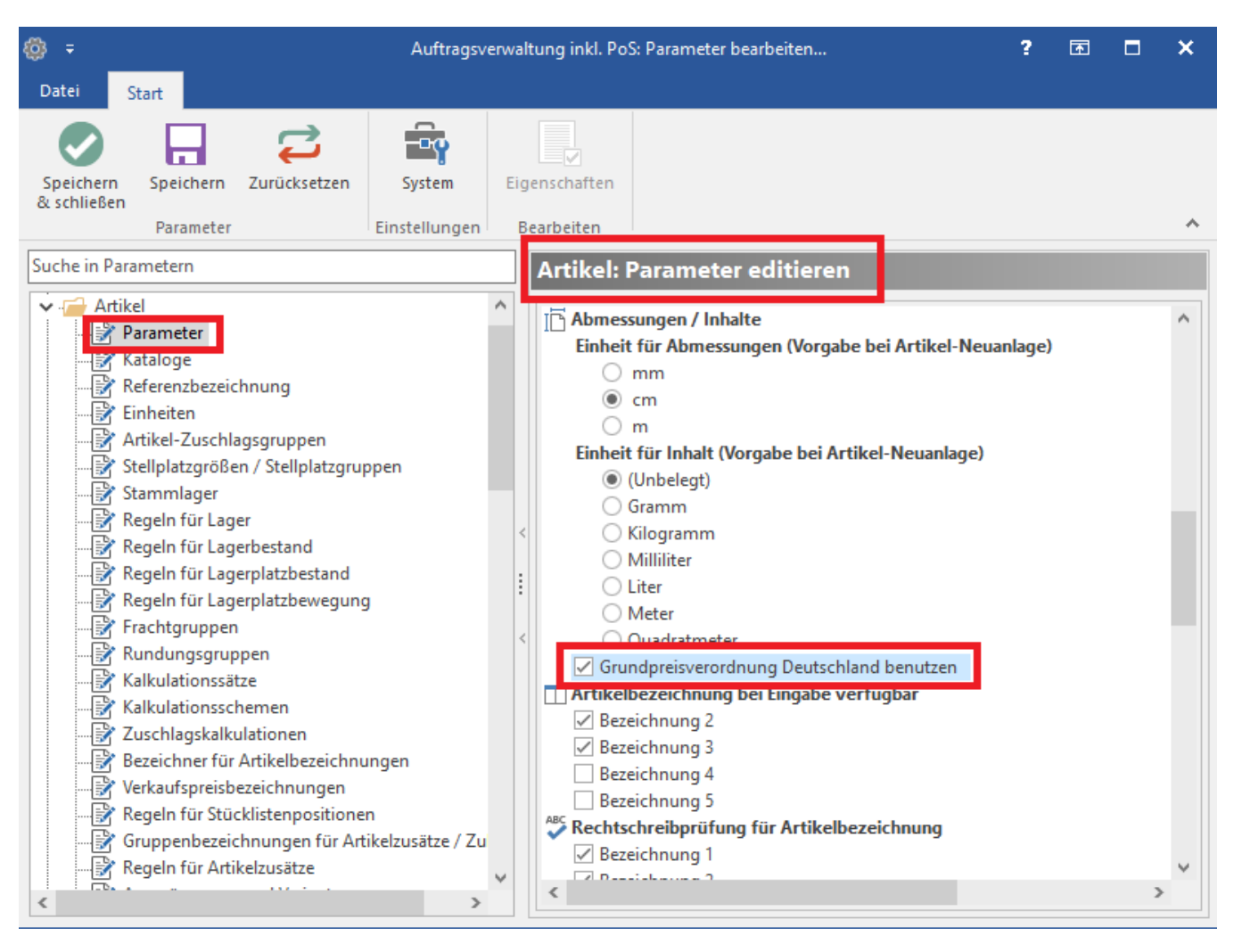

- Unterstützung von Eigenschaften-Gruppen bei Shopware (bisher nur eine, jetzt beliebig viele)
- Neue Funktionen für Mapping Zahlungs- und Versandarten (Bereits eingerichtete Konfigurationen aus 5.7 bleiben bestehen und haben Vorrang vor den neuen & leichteren Einstellungsmöglichkeiten.)
- Rechte wurden überarbeitet
	- Bitte alle User kontrollieren und prüfen hinsichtlich der Rollen und Rechte.

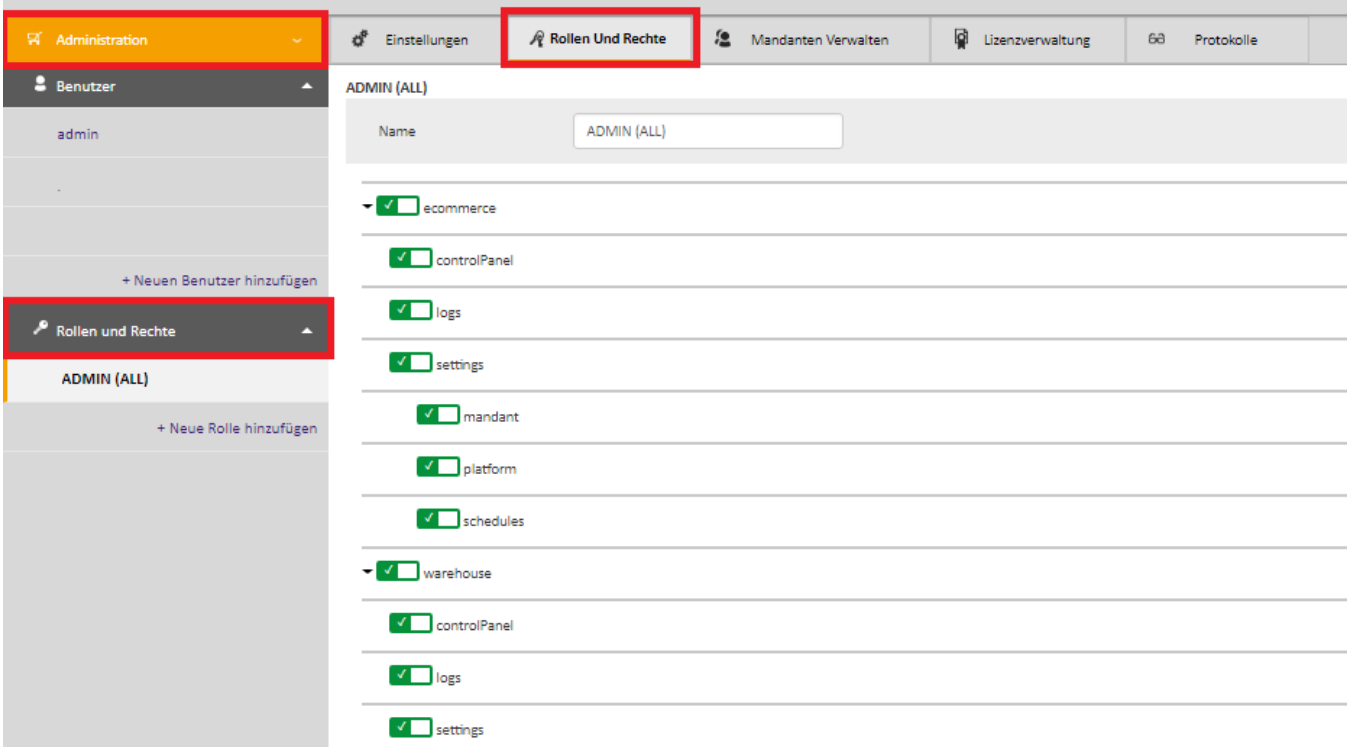

#### **Plattformen**

- **Shopware**
- Neue Funktionen für Zuordnung der Bilder für Artikelvarianten

#### **Bilderverwaltung** ⊕

Ggf. müssen Ihre Bilder für Artikel mit Varianten (Hauptartikel) anders gepflegt werden. Vgl. neues Verhalten: [Bilderverhalten für Variantenartikel](https://hilfe.microtech.de/pages/viewpage.action?pageId=99745813)

- Performance-Optimierung beim Auslesen von Artikeln mit vielen Varianten und Bildern  $\bullet$ 
	- Die Übertragung von Bildern wurde geändert. Keine Erstellung der einzelnen Formate mehr in in der Middleware-Version 5, sondern jetzt: Nutzung der Thumbnail-Generierung in Shopware
		- In diesem Zuge: Bilder mit einem Punkt "." werden nicht mehr unterstützt, der Punkt "." wird folglich durch einen Unterstrich "\_" ersetzt beim Upload
- Wichtig ist, dass unter E-COMMERCE PLATTFORMEN EINSTELLUNGEN ARTIKEL UND LAGER SYNCHRONISATION S-EINSTELLUNGEN - ARTIKELBILDER für ein Artikelbild das Kennzeichen: "org" aktiviert ist. Dies ist unter der Schaltfläche: BILDEINSTELLUNGEN ÄNDERN - BILDFORMAT zu sehen und auch in der Liste unter der Überschrift: "Aktivierte Bildformate" aufgeführt.

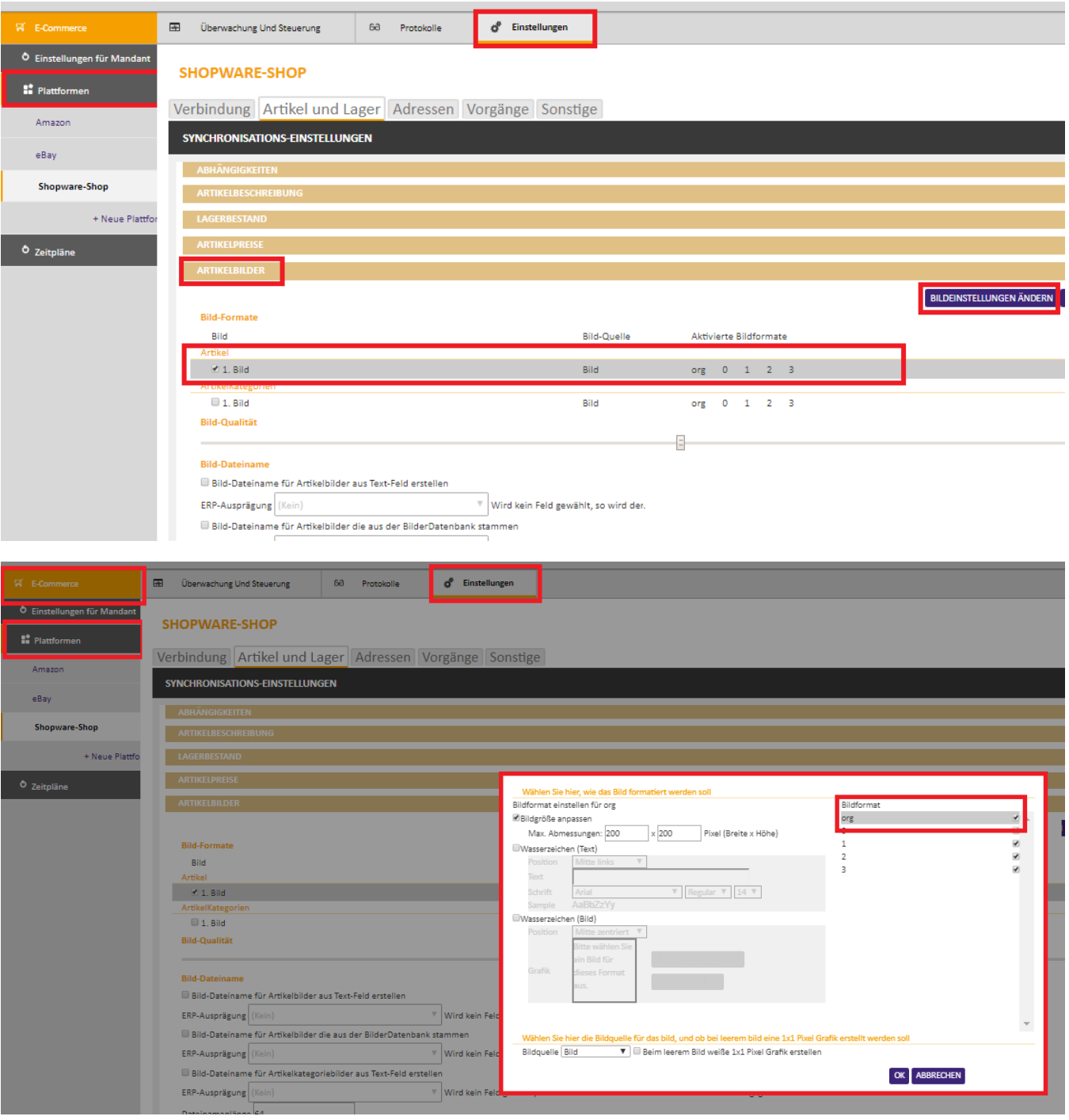

- **eBay**
	- Das Remap-SKU wird vollständig entfernt
	- Freie Tabellen: Im Bereich eBay werden **Freie Tabellen** nicht mehr unterstützt, es wird der microtech e-commerce-Programmbereich vorausgesetzt.
- **xt:Commerce**
	- Bei xt:Commerce wurde bisher automatisch das Feld "Artikel-URL" aus der Webshop-Felderweiterung in den Artikeln in das Feld "product\_url" in der Tabelle "products\_description" übertragen. Dieses Feld wird nicht mehr automatisch übertragen. Sofern eine Übertragung gewünscht ist, kann dieses Feld als Freies Feld in der Konfiguration im Bereich Artikelbeschreibung hinterlegt werden.
- **Amazon**
	- Das Varianten-Mapping (büro+ Variante zu Amazon-Variante) muss neu gemacht werden, weil dieses ab sofort alle Produkt-Typen unterstützt.
		- Erweiterung Varianten-Mapping und Datenpflege in büro+
			- In der Middleware-Version 5 wurde das Varianten-Mapping um den Produktyp erweitert. Nun kann für jede Kombination aus Produkttyp und Ausprägung von büro+ das Amazon-Variationtheme hinterlegt werden. Somit können die Ausprägungen in büro+ zu Kategorie/produkttyp-übergreifend verwendet werden, und über

das Mapping wird je Produkttyp und Ausprägung von büro+ das entsprechende Amazon-Variationtheme verwendet.

- In büro+ müssen bei den Ausprägungen die Werte für die einzelnen Varianten Amazon-konform gepflegt werden. In der Regel sind das Freitext-Informationen, so das beliebige Werte eingetragen werden können. Allerdings kann es auch vorkommen, dass ein Variationtheme verwendet wird, dass ein bestimmtes Datenformat erfordert ggf. muss das im Einzelfall geklärt werden.
	- Für die folgenden Variationthemes können beliebige Werte gepflegt werden: Color, Size, RingSize, MetalType
	- Für das Variationtheme "Length" müssen die Werte nach folgenden Muster gepflegt werden: <value>LEERZEICHEN<UnitOfMeasure> z.B. "5 cm"
		- Als Maßeinheiten sind folgenden Werte zulässig (nicht case-sensitiv): MM,CM,M,IN,FT,

inches,feet,meters,decimeters,centimeters,millimeters,micrometers,nanometers,picometers

Beispiel Datenpflege in büro+

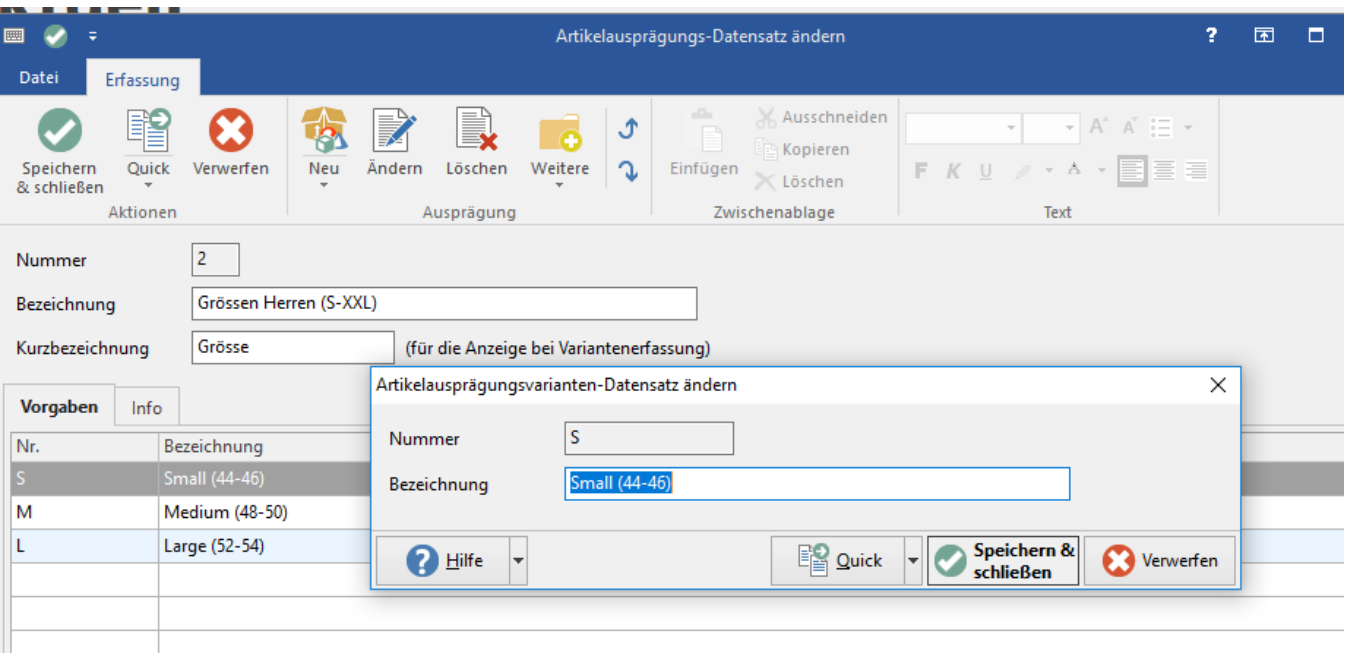

## **Parameter**

Bisher wurde das Gewicht unabhängig von der Einheit ausgelesen. Ab sofort wird die Einstellung aus büro+ unter PARAMETER - ARTIKEL - PARAMETER - ARTIKELGEWICHT berücksichtigt und in die jeweils für die Plattform erforderliche Einheit umgerechnet.

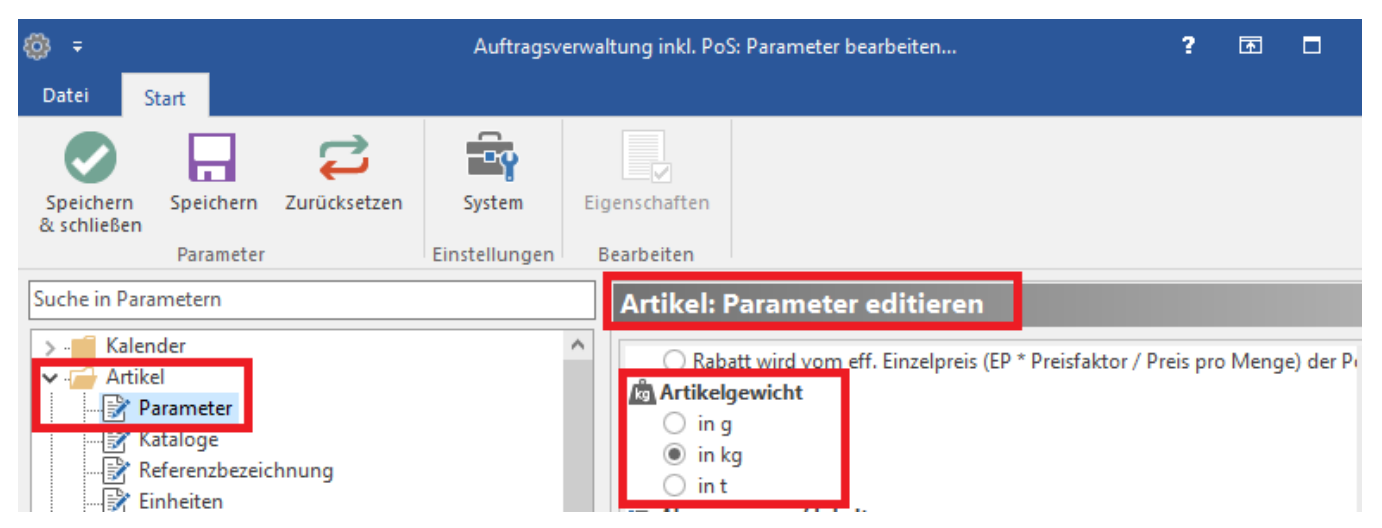

**Kundensripte**, die andere Artikelgewichte definieren, sind zu prüfen und anzupassen

## **Einrichtungs-Assistent**

Möglichkeit Online-Shops automatisch zu suchen statt den Pfad manuell zu wählen. Unter E-COMMERCE - PLATTFORMEN - EINSTELLUNGEN - VERBINDUNGEN - unter Schritt 1 - Schaltfläche: AUTOMATISCH VERFÜGBARE ONLINE SHOPS SUCHEN

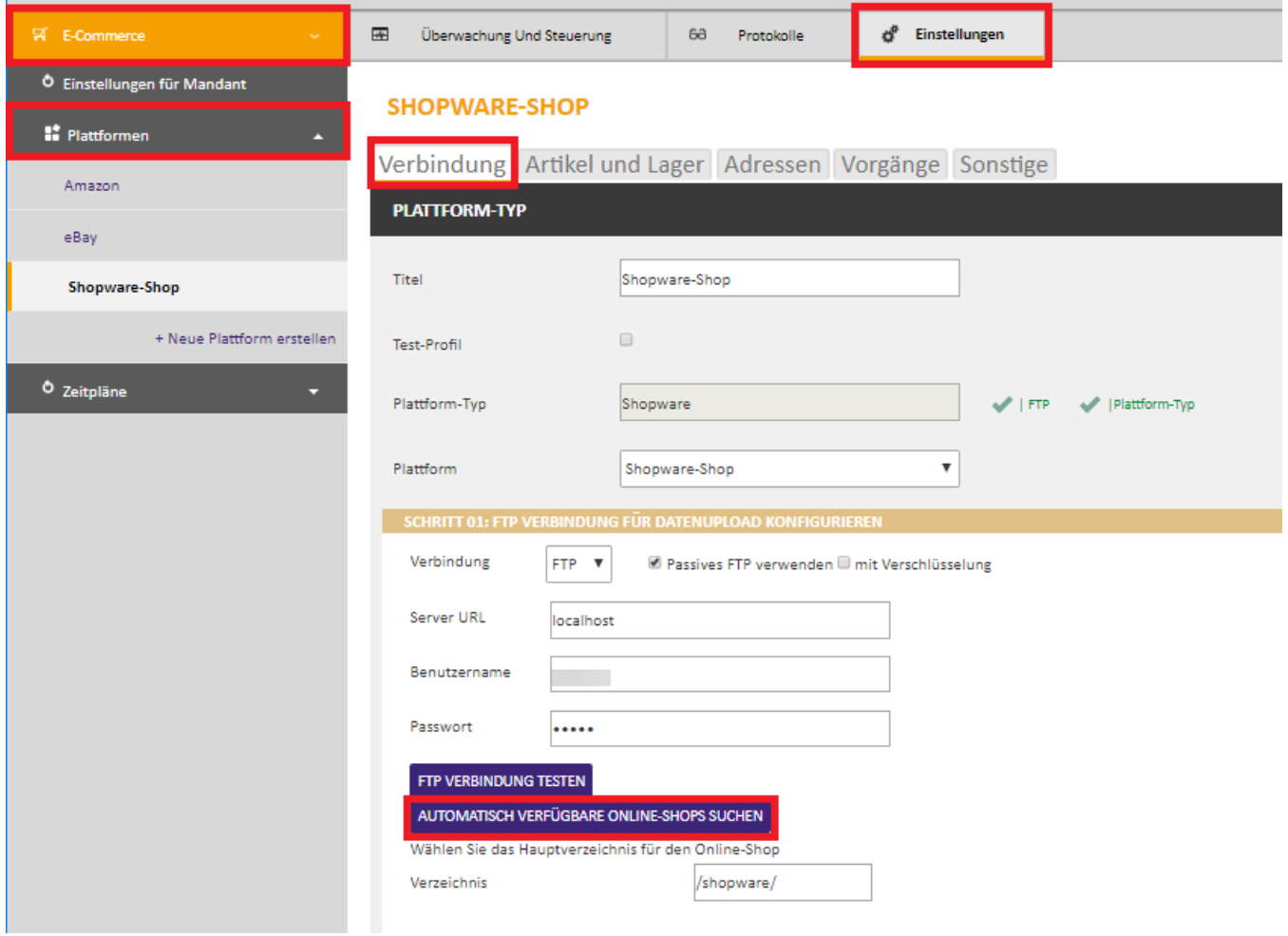

- Neu: "Plattform" = Plattformname aus büro+ (alternativ "keine Plattform" auswählbar, wenn nicht über microtech e-commerce-Programmbereich gearbeitet wird)
- Unter E-COMMERCE PLATTFORMEN EINSTELLUNGEN VERBINDUNG PLATTFORM-TYP ist der Plattformname aus der büro+ vorbelegt sofern der microtech e-commerce-Programmbereich aktiviert ist. Sofern dieser nicht aktiviert ist, kann alternativ hier "keine Plattform" ausgewählt werden.

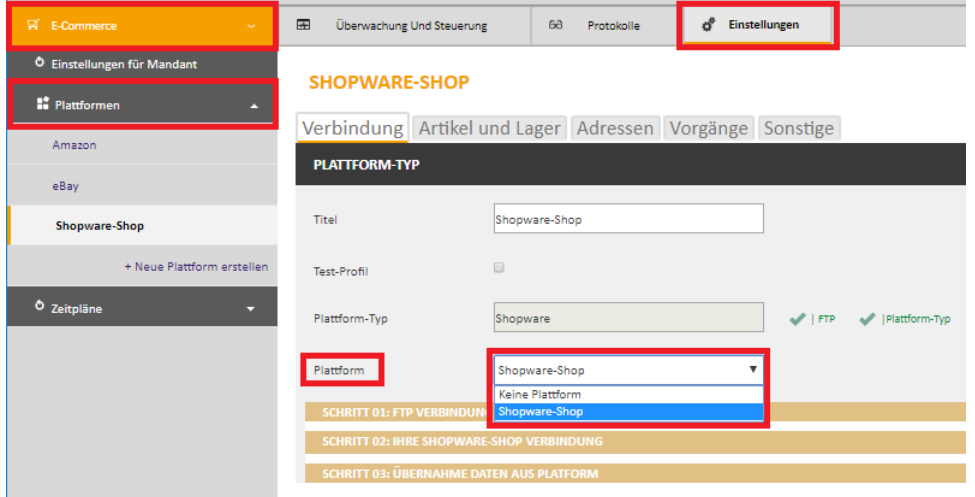

# **Updates**

- Bisher wurden bei Updates nach dem Neustart die existierenden Plattformen alle auf inaktiv gesetzt. Diese Funktionalität wurde entfernt. Plattformen bleiben also auch nach dem Update aktiv, Zeitpläne werden nach wie vor automatisch deaktiviert.
- Wenn der Dienst der microtech Middleware sich nicht als "Lokales Systemkonto" anmeldet, dann sind zwei neue Schritte bei einem Update notwendig. Siehe [Update-Installation ab Version 5.11](https://confluence.cateno.de/display/DOKU/Update-Installation+cateno+5.11).

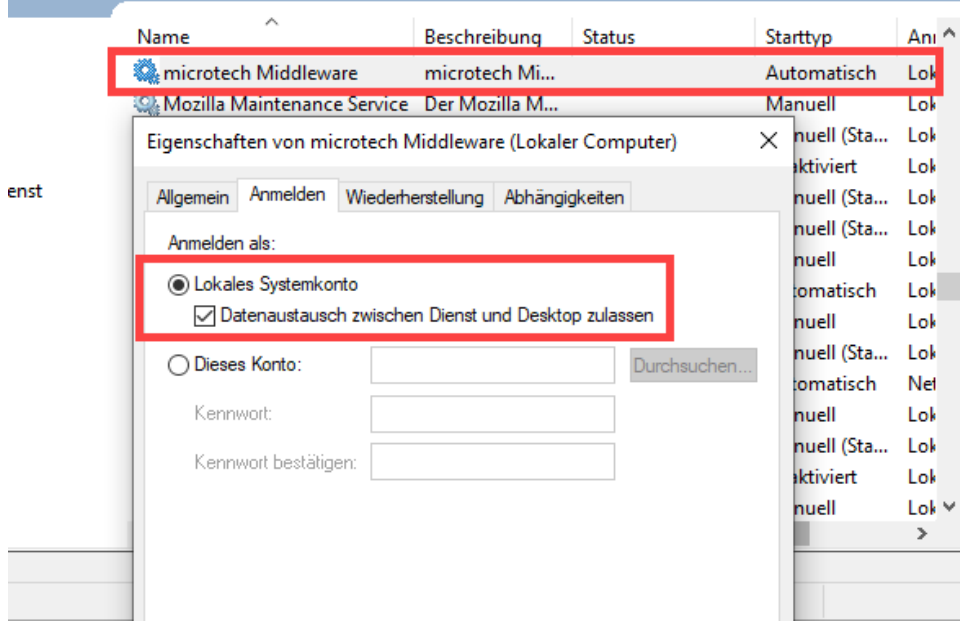